# LPD  $\text{LPD}$   $\text{LTPX}$  Tutorial  $^{1/23}$

Felix Gärtner

June 3, 2003

Goals:

- Some basics of typography and T<sub>E</sub>X operation
- Logical vs. visual markup
- Beautiful graphics with xfig and Metapost
- Producing pdf

This material is available at http://lpdwww.epfl.ch/fgaertner/latex

# Book Printing vs. Ordinary Typing [Knu90, Ch. 2]

- Adjustments, when moving from typewriter to a computer terminal (e.g., difference between digit '1' and lowercase letter 'l').
- More adjustments when moving from computer terminal to book publishing:
- Keyboard has undirected quote mark ("), typographic quote marks are directed:

''I understand.''

yields: "I understand."

## Book Printing vs. Ordinary Typing (cont.)

- Four forms of hyphens:
	- normal hyphen (-) for compound words like 'daughter-in-law'.
	- en-dash (–) for number ranges like 'pages 1–3'.
	- $-$  em-dash  $(-)$  for punctuation in sentences—sometimes these ones are simply called dashes.
	- minus sign (−) in math formulas.
- Try and distinguish these hyphens:
	- for a hyphen, type a single hyphen  $-$
	- for an en-dash, type two hyphens '--'
	- for an em-dash, type three hyphens '---'
	- for a minus sign, type a hyphen in math mode '\$-\$'

# Controlling TEX [Knu90, Ch. 3]

- Keyboard is too limited to be able to encode all typographic commands directly.
- Escape character let's you switch to "instruction mode" of T<sub>E</sub>X.
- In T<sub>E</sub>X, escape character is the backslash  $\vee$
- Typesetting instruction:  $\{\forall y$  pesetting command)'
- Example:  $\forall$ TeX' means 'typeset the T<sub>EX</sub> logo'
- Example: '\"' means 'put accent over following character'
- First type is a control sequence, second type is a control symbol.

# Controlling TEX (cont.)

- Control symbols: backslash plus one additional character.
	- Examples: accents  $\langle \cdot \rangle$  or  $\langle \cdot \rangle$
- Control sequences: backslash plus sequence of letters **A**..Z and **a**..z
	- Control sequence ends at first non-letter character. If this character is a space, it is eaten up.
		- \TeX ignores spaces after control words.
		- gives: TEXignores spaces after control words.
	- But: 'the logo '\TeX''
	- If you need a space, write '\TeX\ is good'
	- Non-breakable space: '\TeX~is good'

# Grouping [Knu90, Ch. 5]

- Special characters '{' and '}' can be used for grouping, similar to a scope.
- Commands and definitions inside the group do not affect definitions outside of the group.
- Example font switching: '{\large larger text} and smaller' instead of '\large larger text \normalsize and smaller'
- Also holds for type changing (bold, italics, etc.).
- Empty group can be used to end control sequences: '\TeX{}'
- Remark: we're silently switching from T<sub>EX</sub> to LAT<sub>EX</sub> now; LAT<sub>EX</sub> is just a macro package using plain T<sub>E</sub>X commands (size switching commands are only in  $L^2$ F<sub>E</sub>X).

# Grouping (cont.)

- Grouping also used for defining the reach of control sequences.
- Example: \textit{This is italics.}
- If a control sequence needs an argument, it either takes the next letter, control sequence or the next group.
	- '\textit{This is \textbf{bold}.}'
	- '\textit\TeX{}'
	- But: '\textit This is italics'
	- and: '\textitThis is italics'
- Same rules: use of grouping in math mode.

## How TEX reads what you type [Knu90, Ch. 7]

- This is for people who use a text editor (like emacs) for editing manuscripts.
- Rules:
	- A  $\langle$ return $\rangle$  is like a space.
	- Two spaces in a row count as one space.
	- A blank line denotes the end of a paragraph.
- A comment character  $\mathcal{C}$  escapes the return (like a backslash in many programming tools).
- You can use spacing to structure your file (example follows).

#### How T<sub>F</sub>X reads what you type (cont.)

You can insert linebreaks at any point in a paragraph without ending it. If you need a paragraph, insert one (or more) blank lines.

```
You can use the rules to structure the input text. If you have
a displayed math formula, you can write
  \frac{9}{6}$x + y = z$$
  \frac{9}{6}to visually separate it in the input file. If necessary, you
can also avoid spaces at the end of line like in th%
is example. You can also indent text to follow grouping:
```

```
\begin{center}
  \begin{large}
    This is the major title
  \end{large}
```

```
and this the subtitle
\end{center}
```
And you can use empty lines to visually separate items in lists:  $\frac{9}{6}$ \begin{itemize}

\item Empty lines before and after items are ignored

\item So it looks much better in the input file. You can

```
use indentation here too.
```

```
\end{itemize}
  \frac{9}{6}You can visually separate the following lines without inserting
a paragraph.
```
## How T<sub>E</sub>X reads what you type (cont.)

- Like the backslash, there are other special characters which don't mean what they look like:
	- Beginning and ending of group: '{' and '}'
	- Toggle math mode: '\$'
	- Alignment and parameter: '&' and '#'
	- Superscript and subscript: '^' and '\_'
	- Comment character: '%'
- All these characters have to be escaped to be printed, e.g.,  $\forall \&$  for  $\&$

## Logical Markup vs. Visual Markup

- Markup are the control sequences within text (HTML is another markup language).
- Visual markup directly refers to the appearance: '\textit{emphasized}'
- Logical markup refers to logical role of text, indirectly refers to appearance: '\emph{emphasized}'
- Logical markup separates contents from layout; LAT<sub>EX</sub> was written to promote logical markup.
- FCG's most often stated rule in using  $\text{MTFX}:$

Always use logical markup instead of visual!

# Logical Markup vs. Visual Markup (cont.)

• Example:

Consensus is defined using two primitive operations propose and decide. If a process invokes  $propose(v)$  we say that it proposed v.

• Maybe written as:

Consensus is defined using two primitive operations \textit{propose} and \textit{decide}. If a process invokes  $\text{6}$ propose(v) $\text{6}$  we say that it proposed  $\text{6}v\text{6}$ .

• Gives:

Consensus is defined using two primitive operations propose and decide. If a process invokes  $propose(v)$  we say that it proposed  $v$ .

#### Logical Markup vs. Visual Markup

- Two objections:
	- ' $\phi$ proposes' is the product of p, r, o, ... not the identifier '*propose*' (awfull spacing). Look for example at 'definitely' vs. 'definitely'.
	- What if you decide to change from italics to slanted?
- The primitives *propose* and *decide* should be marked up (logically) as "primitives", not as italicized words.

Consensus is defined using two primitive operations \primitive{propose} and \primitive{decide}. If a process invokes \$\primitive{propose}(v)\$ we say that it proposed \$v\$.

## Defining your own Logical Markup

• Use the LAT<sub>EX</sub> facilities to define own commands:

```
\documentclass{article}
...
\newcommand{\primitive}[1]{\textit{#1}}
...
\begin{document}
...
```
- Invoking '\primitive{x}' is now a macro substitution. Note separation of logical and visual roles of the text.
- Small set of well-chosen logical macros sufficient.

## Popular Logical Markup for LPD

\usepackage{latexsym}% for \Diamond \newcommand{\eventually}{\Diamond}  $\newcommand{\text="left}{\text{\texttt{[1]}}{\cal G}$  #1}} \newcommand{\perfect}{\textcal{P}}

• Now you can write:

Solving consensus is possible using \$\eventually\perfect\$.

yields:

Solving consensus is possible using  $\Diamond P$ .

## Creating Graphics with xfig

- Who has used  $xfig$ ? Powerful program for creating complex figures.
- Short demonstration.
- Possible to include T<sub>E</sub>X text in figure and use LAT<sub>E</sub>X fonts.
- To make this available in your LAT<sub>EX</sub> file, export in Metapost format.
- File 'graph.mp' has to be "compiled" using Metapost mpost giving a "eps-ish" type of file 'graph.0'.

## Including Metapost Figures

• File can now be included in L<sup>AT</sup>EX document:

```
\documentclass{article}
\usepackage[dvips]{graphicx}% note the 'cx'
...
\begin{document}
...
\begin{center}% figure can be scaled etc.
  \includegraphics[scale=0.7]{graph.0}
\end{center}
...
```
# Example Figure

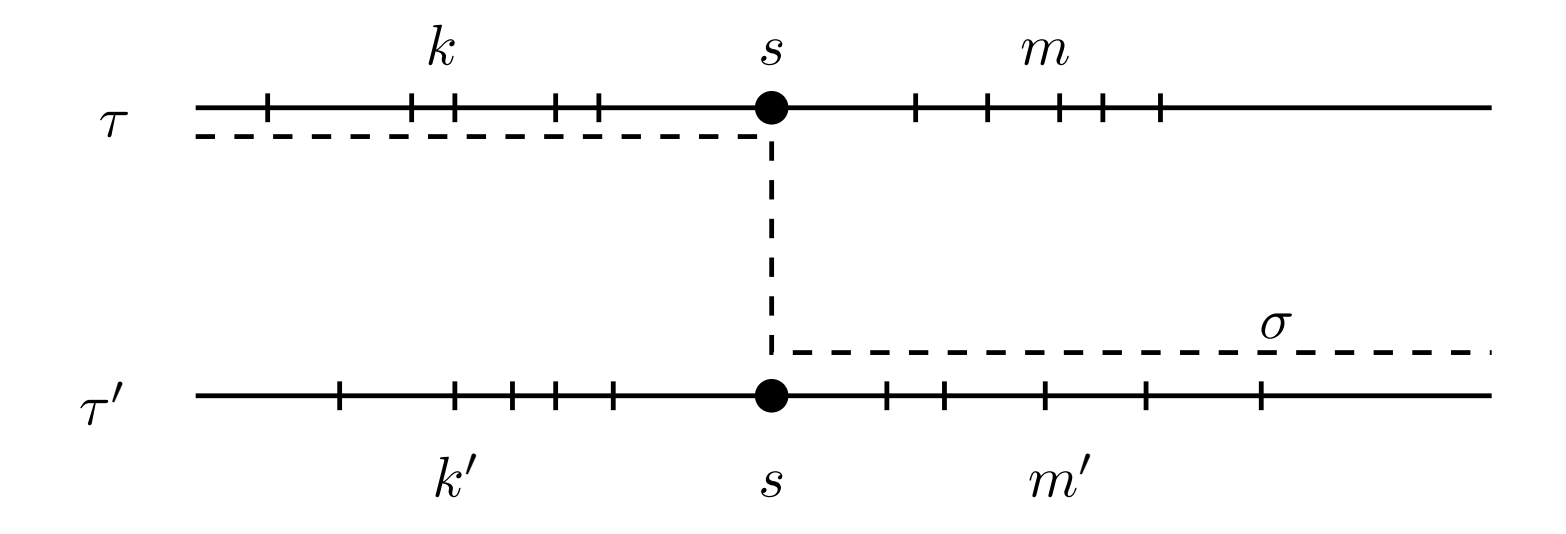

# Going PDF

- Instead of invoking latex you can simply invoke pdflatex (it's that simple).
	- You will directly get pdf output (without having to convert Postscript to pdf).
	- Works seamlessly with Metapost if you load graphicx like this:

```
% to make Metapost figures useable in pdflatex
% and normal latex (include as 'file.0')
\ifx\pdftexversion\undefined
  \usepackage[dvips]{graphicx}
\else
  \usepackage[pdftex]{graphicx}
  \DeclareGraphicsRule{*}{mps}{*}{}
\chii
```
# Going PDF (cont.)

- Does not work with eps files and epsfig package.
- Switch to graphicx package (epsfig is outdated anyway).
	- Using normal latex you can replace calls of '\epsfig' with calls to '\includegraphics'
- Leave away extension, then '\includegraphics' will choose the "right" file.
	- pdflatex can't handle eps file, but eps files can be converted to pdf using epstopdf.
	- If you have graph.eps and graph.pdf, then  $\{\text{includegraphics}\$ will automatically choose the right file depending whether you invoke latex or pdflatex.

#### Other Useful Things

- cite: handle bibliographic labels nicely (sort them, etc.)
- See the "LAT<sub>EX</sub> Companion" [GMS93] for more.
- For general rules on language, wording, abbreviations, typesetting etc. see the "Chicago Manual of Style" [Chi93]
- Indispensable AucTEX mode for emacs: http://www.gnu.org/ software/auctex/
- See also: Knuth's booklet on "Mathematical Writing" http:// www-cs-faculty.stanford.edu/~knuth/klr.html

#### References

- [Chi93] The Chicago Manual of Style. The University of Chicago Press, forteenth edition, 1993.
- [GMS93] Michael Goossens, Frank Mittelbach, and Alexander Samarin. The LATEX Companion. Addison-Wesley, Reading, MA, Reading, MA, USA, 1993.
- [Knu90] Donald E. Knuth. The  $T_F X$ book. Addison-Wesley, Reading, MA, 1990.